## **Edit the Time Channel Item**

## Edit a time channel item

Editing is performed in the window with identical or similar appearance like the following window. Differences can be in value labels (given by a status text) or, in case of numerical values, radio buttons are replaced by the input edit box.

| 🔜 Add - Pracovny - 07:00:00 - 8.0000000000000 📷 |   |                |
|-------------------------------------------------|---|----------------|
| Day's type                                      |   | Time           |
| Day types                                       |   | 07:00:00 🚔     |
| Pracovny                                        | E | Value          |
| Sobota                                          |   | 8              |
| Nedela                                          |   |                |
| Sviatok                                         |   |                |
| Dovolenka                                       |   | ▼ <u>S</u> ave |
| Leto_Zima                                       | - |                |
|                                                 |   | <u>C</u> ancel |
|                                                 |   |                |

You can set three items:

- 1. Day type selection from the day type list. It defines the type of day when the given value takes effect
- 2. Time it defines, what time of the day given value takes effect
- 3. Value it defines a time channel value

Settings are saved after clicking the **Save** button. If the settings involve a day displayed in the graphic flow, then this flow will be redrawn according to the settings. To close the window click the **Cancel** button.

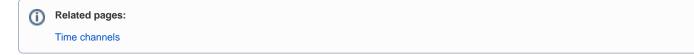